## **Dubbing Files to a DVD Recorder or VCR**

You can dub videos by connecting to a DVD recorder or VCR.

- Refer also to the instruction manuals of the TV, DVD recorder, VCR, etc.
- 1 Connect to a VCR/DVD recorder.

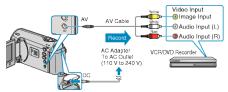

- Press and hold the power button for 2 seconds or more to turn off the power.
- 2 Select the playback mode.

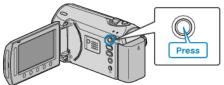

- *3* Prepare the TV/VCR for recording.
- Switch to a compatible external input.
- Insert a DVD-R or video tape.
- 4 Prepare this unit for playback.
- Set "VIDEO OUTPUT" in the connection settings menu to the aspect ratio (4:3 or 16:9) of the connecting TV.
- "VIDEO OUTPUT" (138 P. 0 )
- To include the date during dubbing, set "DISPLAY ON TV" in the connection settings menu to "ON".
  Set "ON-SCREEN DISPLAY" in the playback menu to "DISPLAY DATE
- ONLY". "DISPLAY ON TV" (☞ P.0) "ON-SCREEN DISPLAY" (☞ P.0)

5 Start recording.

- Start playback on this unit and press the record button on the VCR/ DVD recorder.
- "Playing Back Videos" (I P. 0 )
- After playback is complete, stop the recording.

## NOTE:

 When there are many videos to dub, you can create a playlist in advance and play it back so that all your favorite videos can be dubbed at once.

```
"Creating Playlists with Selected Files" ( \ensuremath{\mbox{\tiny ISS}}\ P.0 ) "Playing Back Playlists" ( \ensuremath{\mbox{\tiny ISS}}\ P.0 )
```

## CAUTION:-

 Dubbing cannot be performed by connecting this unit to a Blu-ray recorder with a USB cable.
 Connect and dub using the supplied AV cable.

1